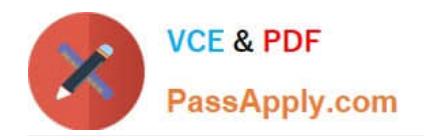

# **200-101Q&As**

Interconnecting Cisco Networking Devices Part 2 (ICND2)

## **Pass Cisco 200-101 Exam with 100% Guarantee**

Free Download Real Questions & Answers **PDF** and **VCE** file from:

**https://www.passapply.com/200-101.html**

100% Passing Guarantee 100% Money Back Assurance

Following Questions and Answers are all new published by Cisco Official Exam Center

**C** Instant Download After Purchase

**83 100% Money Back Guarantee** 

- 365 Days Free Update
- 800,000+ Satisfied Customers

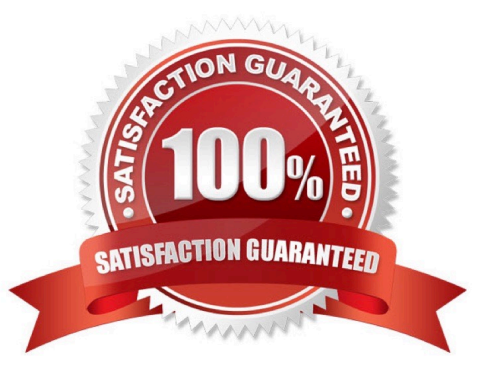

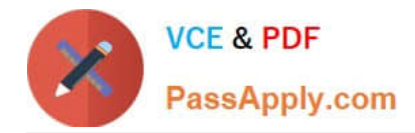

#### **QUESTION 1**

Refer to the exhibit.

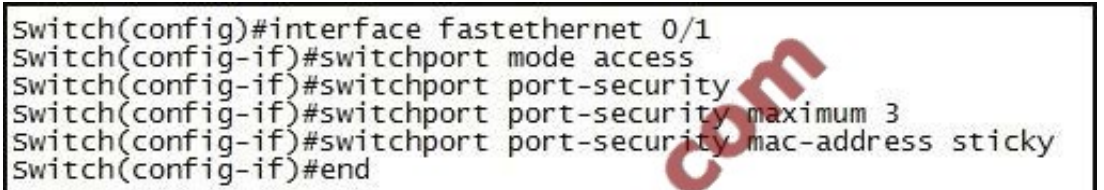

Which of these correctly describes the results of port security violation of an unknown packet?

A. port enabled; unknown packets dropped; no SNMP or syslog messages

B. port enabled; unknown packets dropped; SNMP or syslog messages

C. port disabled; no SNMP or syslog messages

D. port disabled; SNMP or syslog messages

Correct Answer: D

Configuring Port Security http://packetlife.net/blog/2010/may/3/port-security/

We can view the default port security configuration with show port-security:

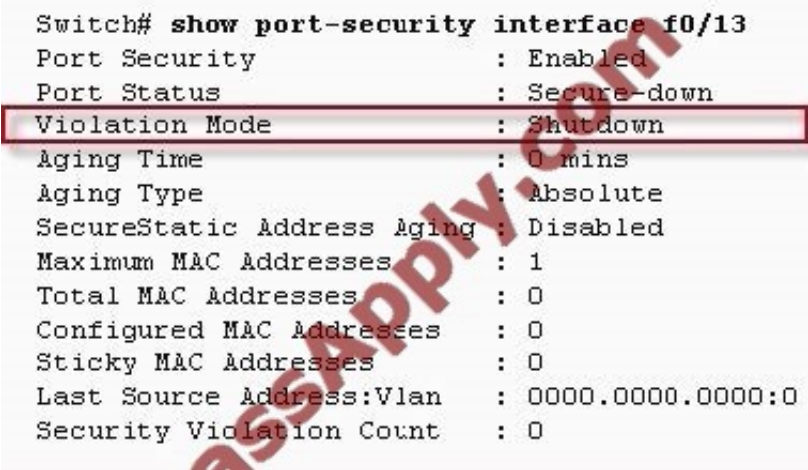

http://www.ciscopress.com/articles/article.asp?p=1722561

Switchport Security Violations

The second piece of switchport port-security that must be understood is a security violation including what it is what causes it and what the different violation modes that exist. A switchport violation occurs in one of two situations:

When the maximum number of secure MAC addresses has been reached (by default, the maximum number of secure MAC addresses per switchport is limited to

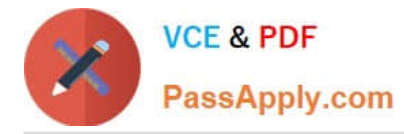

1)

An address learned or configured on one secure interface is seen on another secure interface in the same VLAN The action that the device takes when one of these violations occurs can be configured:

Protect--This mode permits traffic from known MAC addresses to continue to be forwarded while dropping traffic from unknown MAC addresses when over the allowed MAC address limit. When configured with this mode, no notification action

is taken when traffic is dropped. Restrict--This mode permits traffic from known MAC addresses to continue to be forwarded while dropping traffic from unknown MAC addresses when over the allowed MAC address limit. When configured

with this mode, a syslog message is logged, a Simple Network Management Protocol (SNMP) trap is sent, and a violation counter is incremented when traffic is dropped.

Shutdown--This mode is the default violation mode; when in this mode, the switch will automatically force the switchport into an error disabled (err-disable) state when a violation occurs. While in this state, the switchport forwards no traffic.

The switchport can be brought out of this error disabled state by issuing the errdisable recovery cause CLI command or by disabling and re-enabling the switchport. Shutdown VLAN--This mode mimics the behavior of the shutdown mode but

limits the error disabled state the specific violating VLAN.

#### **QUESTION 2**

A router is running three routing processes: RIP, OSPF, and EIGRP, each configured with default characteristics. Each process learns a route to the same remote network. If there are no static routes to the destination and none of the routes were redistributed, which route will be placed in the IP routing table?

A. the route learned through EIGRP

B. the route learned through OSPF

C. the route learned through RIP

- D. the route with the lowest metric
- E. all three routes with the router load balancing

Correct Answer: A

Reference: http://www.cisco.com/en/US/tech/tk365/technologies\_tech\_note09186a0080094195.shtml

Administrative distance is the feature that routers use in order to select the best path. Administrative distance defines the reliability of a routing protocol. Each routing protocol is prioritized in order of most to least reliable (believable) with the help of an administrative distance value. Lowest Administrative distance will be chosen first.

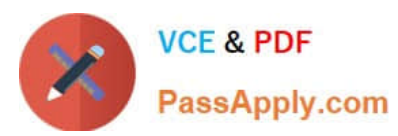

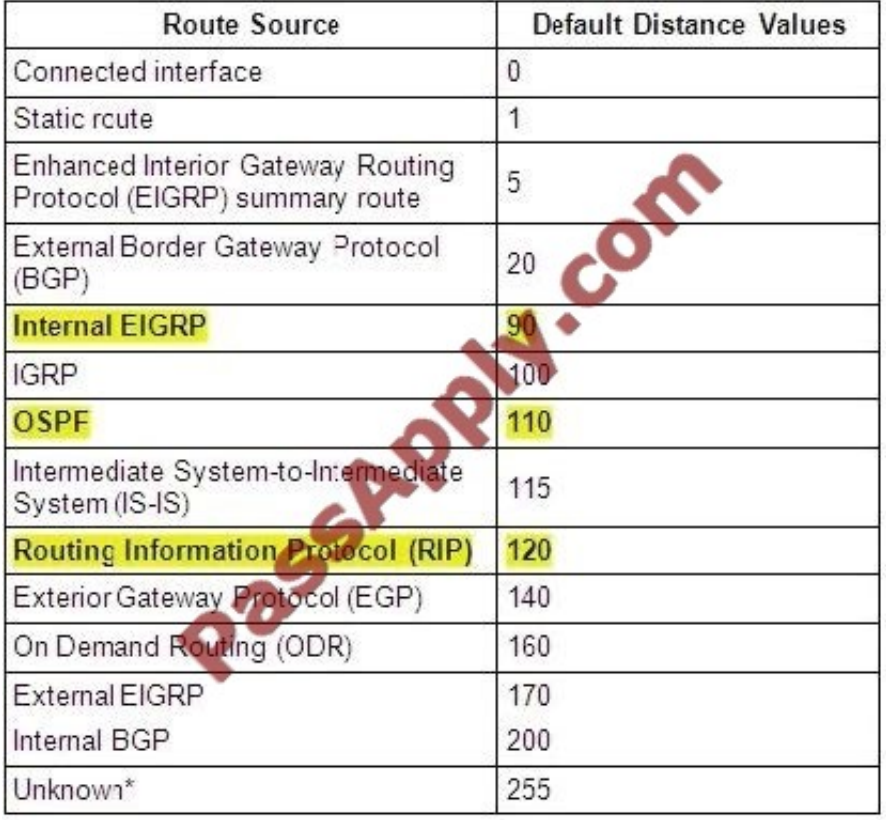

#### **QUESTION 3**

A new switch is being added to the River Campus LAN. You will work to complete this process by first configuring the building 2 switch with an IP address and default gateway. For the switch host address, you should use the last available IP address on the management subnet. In addition, the switch needs to be configured to be in the same VTP domain as the building 1 switch and also needs to be configured as a VTP client. Assume that the IP configuration and VTP configuration on building\_1 are complete and correct. The configuration of the router is not accessible for this exercise. You must accomplish the following tasks: Determine and configure the IP host address of the new switch. Determine and configure the default gateway of the new switch. Determine and configure the correct VTP domain name for the new switch. Configure the new switch as a VTP client.

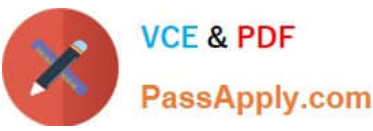

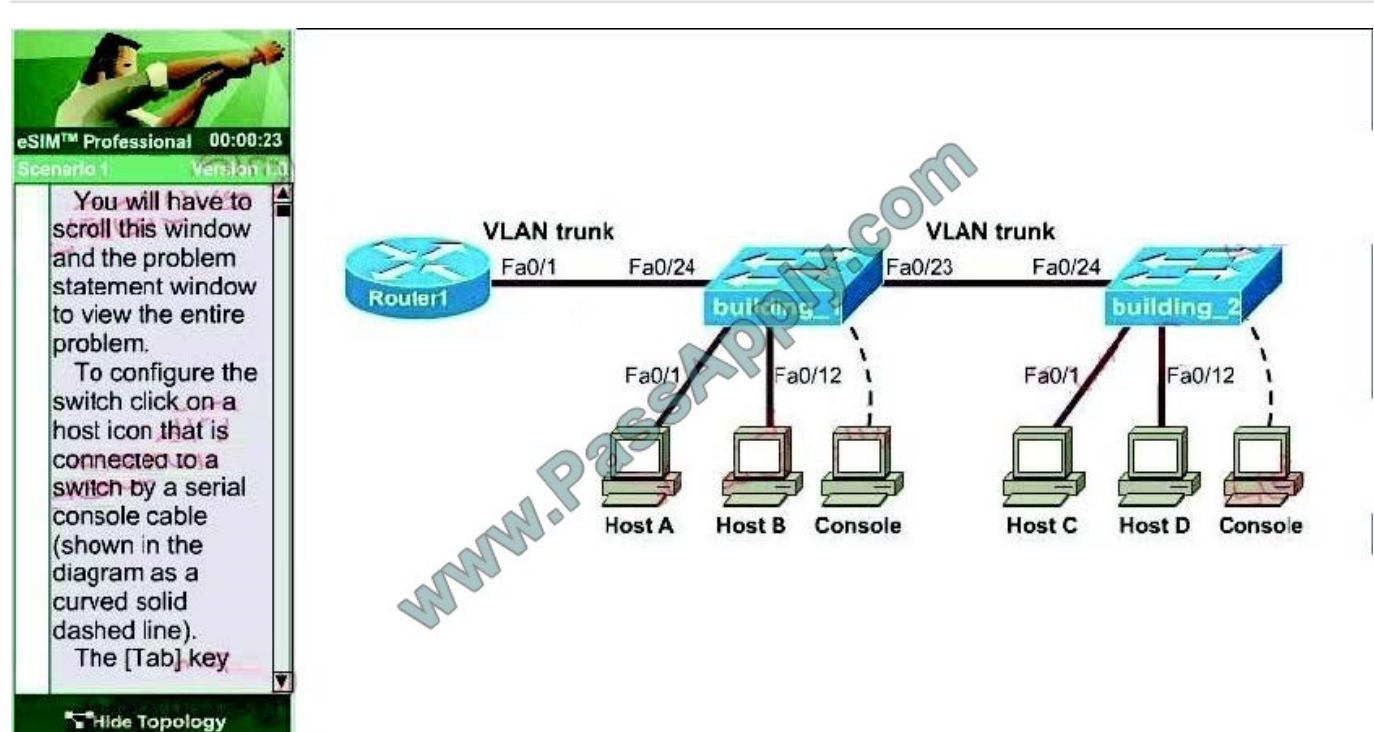

Correct Answer: Here are the Steps for this Lab Solution:

The question states we can\\'t access the router so we can only get required information from switch building\_1. Click on the PC connected with switch building\_1

(through a console line) to access switch building\_1s CLI. On this switch use the show running-config command:

building\_1#show running-config

Next use the show vtp status command to learn about the vtp domain on this switch

building\_1#show vtp status

(Notice: the IP address, IP default-gateway and VTP domain name might be different!!!) You should write down these 3 parameters carefully.

Configuring the new switch

+ Determine and configure the IP host address of the new switch The question requires "for the switch host address, you should use the last available IP address

on the management subnet". The building\_1 switch\\'s IP address, which is 192.168.22.50 255.255.255.224, belongs to the management subnet.

Increment: 32 (because 224 = 1110 0000)

Network address: 192.168.22.32

Broadcast address: 192.168.22.63

->The last available IP address on the management subnet is 192.168.22.62 and it hasn\\'t been used (notice that the IP address of Fa0/1 interface of the router is

also the default gateway address 192.168.22.35).

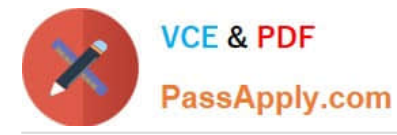

Also notice that the management IP address of a switch should be configured in Vlan1 interface. After it is configured, we can connect to it via telnet or SSH to

manage it.

Switch2#configure terminal

Switch2(config)#interface Vlan1

Switch2(config-if)#ip address 192.168.22.62 255.255.255.224

Switch2(config-if)#no shutdown (not really necessary since VLAN interfaces are not physical and are not shut

down but, no harm in doing so and is good practice for physical ports)

+ Determine and configure the default gateway of the new switch The default gateway of this new switch is same as that of building\_1 switch, which is 192.168.22.35

Switch2(config-if)#exit

Switch2(config)#ip default-gateway 192.168.22.35

+ Determine and configure the correct VTP domain name for the new switch The VTP domain name shown on building 1 switch is Cisco so we have to use it in

the new switch (notice: the VTP domain name will be different in the exam and it is case sensitive so be careful)

Switch2(config)#vtp domain Cisco

+ Configure the new switch as a VTP client

Switch2(config)#vtp mode client

We should check the new configuration with the "show running-config" and "show vtp status"; also try pinging from the new switch to the the default gateway to make

sure it works well.

Finally save the configuration:

Switch2(config)#exit

Switch2#copy running-config startup-config

#### **QUESTION 4**

What does the frame-relay interface-dlci command configure?

A. local DLCI on the subinterface

- B. remote DLCI on the main interface
- C. remote DCLI on the subinterface
- D. local DLCI on the main interface

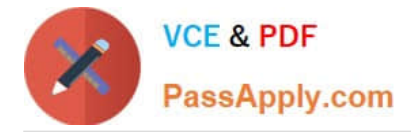

Correct Answer: A

Frame Relay for ICND Exam

http://www.ciscopress.com/articles/article.asp?p=100603andseqNum=3

To assign a data-link connection identifier (DLCI) to a specified Frame Relay subinterface on the router or access server, or to assign a specific permanent virtual circuit (PVC) to a DLCI, or to apply a virtual template configuration for a PPP

session, use the frame-relay interface-dlci interface configuration command Example 4-23 Example of frame-relay interface-dlci Command and the Output of show frame- relay map

R4(config)#interface s1/2.403 point-to-point

R4(config-subif)#frame-relay interface-dlci ?

 Define a switched or locally terminated DLCI R4(config-subif)#frame-relay interface-dlci 403 ? cisco Use CISCO Encapsulation

ietf Use RFC1490/RFC2427 Encapsulation

ppp Use RFC1973 Encapsulation to support PPP over FR protocol Optional protocol information for remote end

R4#show frame-relay map

Serial1/2.403 (up): point-to-point dlci, dlci 403(0xC9,0x3090), broadcast status defined, active R4#

#### **QUESTION 5**

Refer to the exhibit.

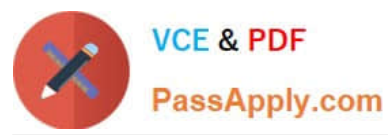

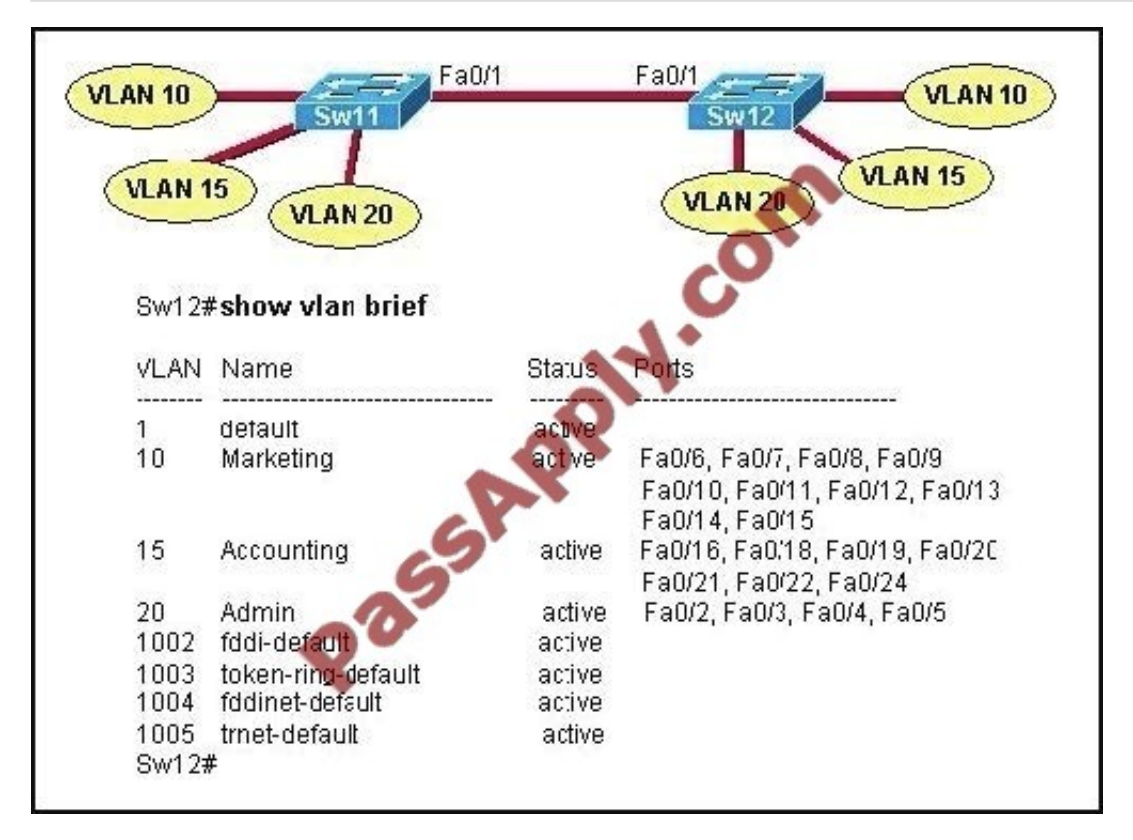

A technician has configured the FastEthernet 0/1 interface on Sw11 as an access link in VLAN

1. Based on the output from the show vlan brief command issued on Sw12, what will be the result of making this change on Sw11?

A. Only the hosts in VLAN 1 on the two switches will be able to communicate with each other.

B. The hosts in all VLANs on the two switches will be able to communicate with each other.

C. Only the hosts in VLAN 10 and VLAN 15 on the two switches will be able to communicate with each other.

D. Hosts will not be able to communicate between the two switches.

#### Correct Answer: D

VLANs are local to each switch\\'s database, and VLAN information is not passed between switches without implementing VLAN Trunk Protocol (VTP). Trunks carry traffic from all VLANs to and from the switch by default but, can be configured

to carry only specified VLAN traffic. Trunk links are required to pass VLAN information between switches. So Sw11 port should be trunk not access port. Additionally, there are no ports assigned to VLAN 1.

[Latest 200-101 Dumps](https://www.passapply.com/200-101.html) [200-101 VCE Dumps](https://www.passapply.com/200-101.html) [200-101 Exam Questions](https://www.passapply.com/200-101.html)

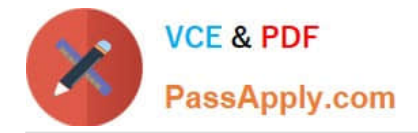

To Read the Whole Q&As, please purchase the Complete Version from Our website.

## **Try our product !**

100% Guaranteed Success 100% Money Back Guarantee 365 Days Free Update Instant Download After Purchase 24x7 Customer Support Average 99.9% Success Rate More than 800,000 Satisfied Customers Worldwide Multi-Platform capabilities - Windows, Mac, Android, iPhone, iPod, iPad, Kindle

We provide exam PDF and VCE of Cisco, Microsoft, IBM, CompTIA, Oracle and other IT Certifications. You can view Vendor list of All Certification Exams offered:

#### https://www.passapply.com/allproducts

### **Need Help**

Please provide as much detail as possible so we can best assist you. To update a previously submitted ticket:

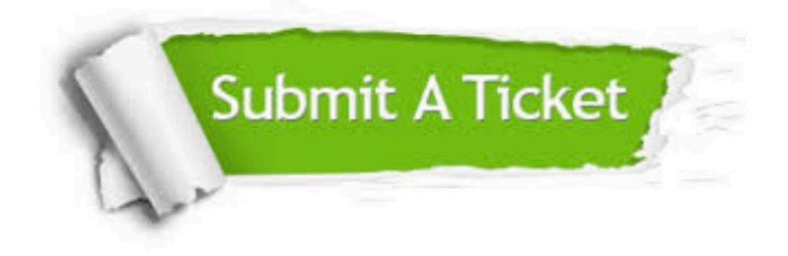

#### **One Year Free Update**

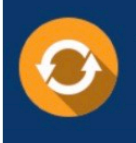

Free update is available within One Year after your purchase. After One Year, you will get 50% discounts for updating. And we are proud to .<br>poast a 24/7 efficient Customer Support system via Email

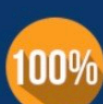

**Money Back Guarantee** To ensure that you are spending on

quality products, we provide 100% money back guarantee for 30 days from the date of purchase

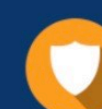

#### **Security & Privacy**

We respect customer privacy. We use McAfee's security service to provide you with utmost security for vour personal information & peace of mind.

Any charges made through this site will appear as Global Simulators Limited. All trademarks are the property of their respective owners. Copyright © passapply, All Rights Reserved.